# ◇研究報告

音声データベースをパーソナル・コンピュータで活用する試み

情報学部

### 前 田 英 明

#### 1. まえがき

Texas Instrument社とMITは、DARPA(Dept. of Advanced Research Project Agency) の 財政支援の下に420人が参加し、4200文を読み上げたTIMIT(音声)データベースを作成した。こ の時に得た情報をもともとにし、これに改良を加えたデータベースをNIST Speech Disc 1-1.1 (NIST#PB91-505065)として、一般にリリーズした。

その後、音声データベースが米国のペンシルバニア大学のLDC (linguistic Data Consortium http://www.ldc.upenn.edu)から配布されている.。わが国でも日本情報処理開発協会から研究 用連続音声データベースが、また技術研究組合 新情報処理開発機構 (RWCP) からもRWCP 音声対話データベースがCD-ROMで配布された。

サウンド・ボードやCD-ROMドライブが搭載されたパーソナル·コンピュータが普及した今 日では、インターネットでラジオ放送が行われている。また、音声を使った語学の教材が多数出 現している。しかし、先の音声データベースは、パーソナル・コンピュータで使われているサウ ンド・データとは異なった記録形式なるので、そのままでは使用することが出来ない。

筆者らは、ペンシルバニア大学のLDCから配布されたCALL HOME,CALL FRIENDという日 本語音声データベースを、またRWCPから配布された音声対話データベースをパーソナル・コン ピュータで利用することを試みた。本稿では、その方法について報告することにしたい。

### 2. 入手 した音声データ・ベースのデータ記録方法について

LDCから配布された音声データベース、RWCPから配布されたデータベースはそれぞれ特徴 がある。LDCからのCALL HOME日本語版 (LDC96S53) は在米の日本人が米国から日本の家族 と電話で対話している状況が録音されている。同様に、CALL FRIEND日本語版(LDC96S37) は在米の日本人の友人同士が電話で対話している様子が録音されている。いずれのデータベース とも電話を介して対話が行われているために、データは8000回/秒でサンプルされている。サン プルされたデータは米国や日本の電話で使われているmu-law方式で圧縮され、1サンプルあた り8ビットで記録されている。mu-law方式のデータはこれまでAU、SND,AIFF形式と呼ばれ、 ワークステションで使われてきた。JavaプログラミングでAU形式のサウンド データを取り扱 うために、Java Media Foundationが用意された。CD-ROMにはケンブリッジ大学のTony Robinsonが考案した圧縮方式で記録されているので、このデータは添付されているShortenとい

 $-89-$ 

うソフトウエアを使用して解凍する必要がある。RWCPから配布されているデータベースは、2 者の対話がDAT (Digital Audio Tape)にディジタル録音されたあと、16KHzのサンプリング· レートでダウンサンプルされている。サンプルされたデータは16ビット・リニアで記録されてい る。すなわち、16ビットの圧縮されていないデータであり、16ビットのうち、上の8ビットが先 に、下の8ビットが後にくる。

#### 3. 使用した機材

プログラムの開発には次の機材を使用した。

 $CPU$  Pentium  $Pro(200MHz)$ 

メモリー  $64MB$ 

 $HDD$  $2$  GB

OS Windows NT サービスパック 3を使用

ソフトウエア Visual C++ Version 5

変換したデータのチェックには上記マシンの他に、上記のシステムとネットワークで接続して いるSun Microsystems社のSPARC 5、SGI社のIndy、NeXT社のNeXT Cubeなどを使用した。

### 4. ファイル ヘッダーについて

サウンドファイル、イメージファイルなどのファイルでは、実際のデータの前に、このデータ がどのような形式のデータであるかを示すヘッダーが入っている。

このプロジェクトの対象となるファイルは次の2つのファイルである。

1) AU形式 ワークステション

2) WAVE形式 Windows マシン

これらのファイル形式のヘッダー情報について説明しておこう。

#### 4.1 AU形式の場合

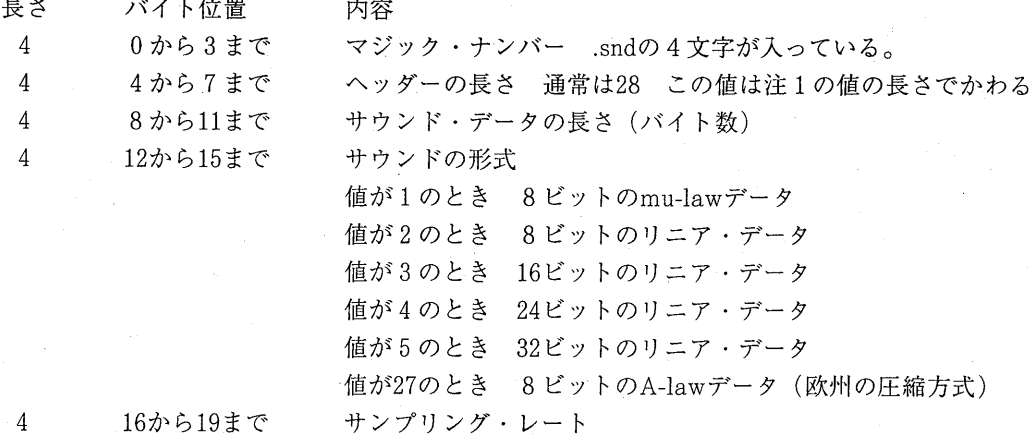

 $-90-$ 

4 20から23まで チャンネル数 4 24から27まで 文字による説明 (最低4文字)注1の値 このあとにサウンド・データが入る

4.2 WAVE形式の場合

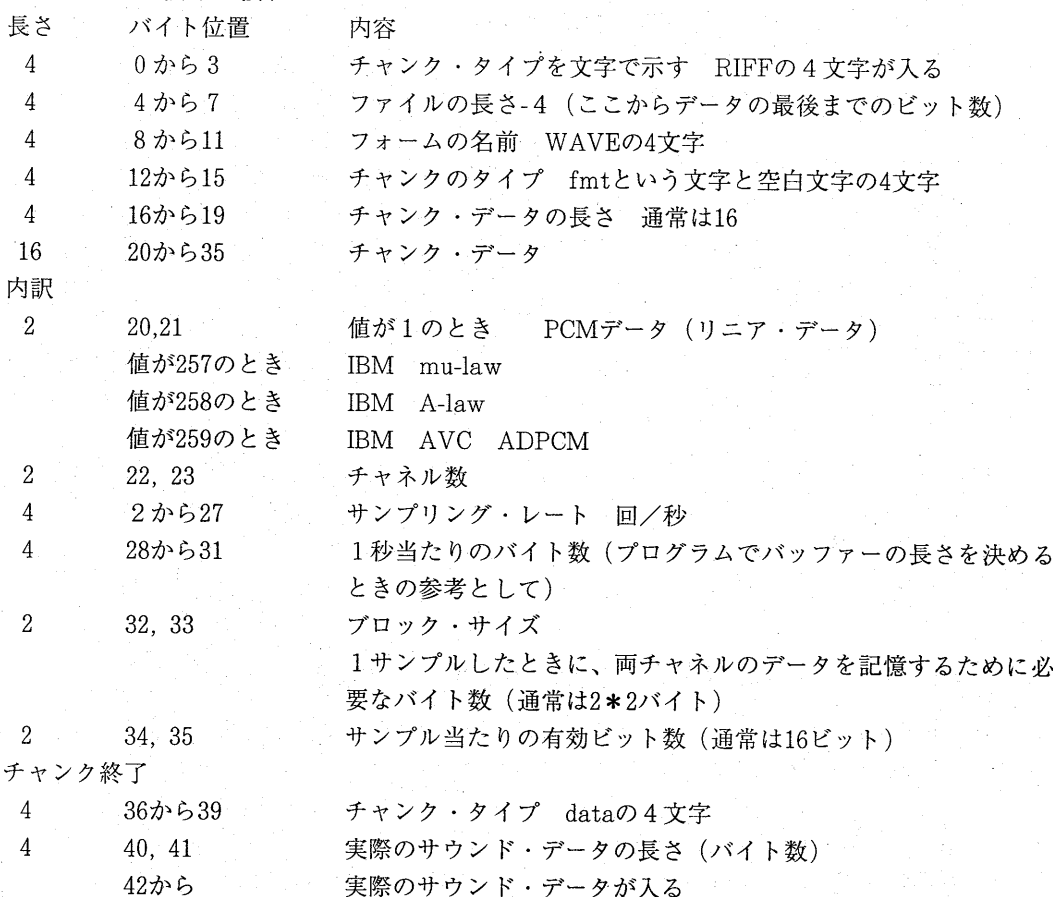

# 5. LDCより配布された音声データベースを変換する場合

CALL HOME,CALL FRIENDはいずれも圧縮されているので、付属しているshortenを使っ て解凍しなければならない。

データベースにある各ファイルは先頭1024バイトに「このファイルの記録に関する情報」が入っ ている。

しかし、この情報は変換には必要ないので、解凍時に取り除く。

解凍に当たっては次のコマンドを使用した。

 $-91-$ 

shorten  $-x-d$  1024 解凍するファイルの名前.sph 出力するファイルの名前

註:shortenで 圧 縮 した フ ァイ ル に はsphと い う拡 張 子 が付 い て い る 。 この作業によって、ヘッダーがないmu-law形式の8ビットデータのファイルが作られる。

このファイルをAU形式のファイルに変換するためには、ファイルの先頭にヘッダーを付けなけ ればならない。

ヘッダーを作成するために付1に示すmkhdr.cプログラムを作成した。

次 にWAVE形 式 の フ ァイ ル に変 換 す る方 法 に つ い て述 べ る。

Javaで音声データを取り扱う方法を調べている過程で、Javaに関するFAQを集めたThe Java FAQが 出 版 され た 。 この 本 のQ11.9で 音 声 デ ー タ の 変換 を行 うプ ロ グラ ムSOX(http://www.spies. com/sox)の存在を知った。

この サ イ トか らWindows用 のSOXを 入 手 し、 これ を活 用 した 。

1998年の夏には、SOXを入手するのが大変であったが、今日ではLinuxシステムにSOXが標準ソ フトウエアとして含まれている。

AU形 式 の フ ァ イ ル が 出 来 て い る場 合 に は 、次 の コマ ン ドでWAVE形 式 の フ ァイ ル を 作 成 す る こ とができる。

sox  $-t$  ul  $-r$  8012 file-name.au  $-s$  -w filename.wav 註:ulはmu-lawの略である。

### 6. RWCPより入手した音声データベースを変換する場合

RWCPより入手した音声データベースは16ビットのリニア形式で記録されている。データベー スに入っているそれぞれのファイルは次の方法で変換する。

#### 6.1 AU形式のファイルに変換する場合

この場合には、先のSOXを使用して、WAVEからAUファイルに変換する方法もある。ファイル ヘッダーの項の説明からわかるように、サウンド形式の値を3にすることで、AUファイルでも 16ビットのリニア・データを取り扱うことができる。

前述の方法で、AUヘッダーを作成し、これをオリジナル データの前に付ければ良い。

#### 6.2 WAVE形式のファイルに変換する場合

AU形式のファイルがすでに作られている場合には、mu-lawのファイルを変換したときと同様に SOXを使って、WAV形式のファイルに変換することができる。

しかし、ここでは直接変換する方法を説明する。

DATで作成した16ビットデータの並び方はビッグ・エンディアン、すなわち、16ビットの中に ある上の8ビットが先にくる。

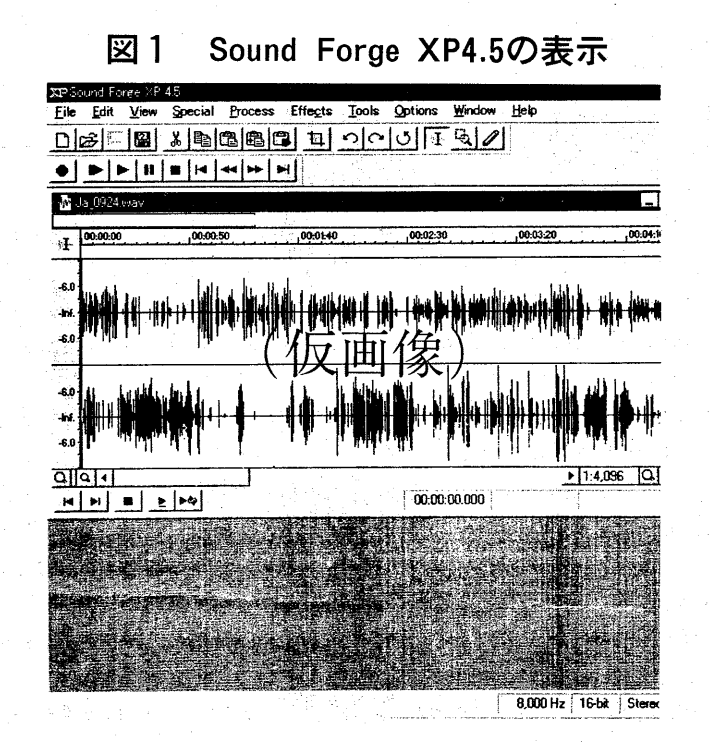

図2 ビッグ・エンディアンとリトル・エンディアンの違い

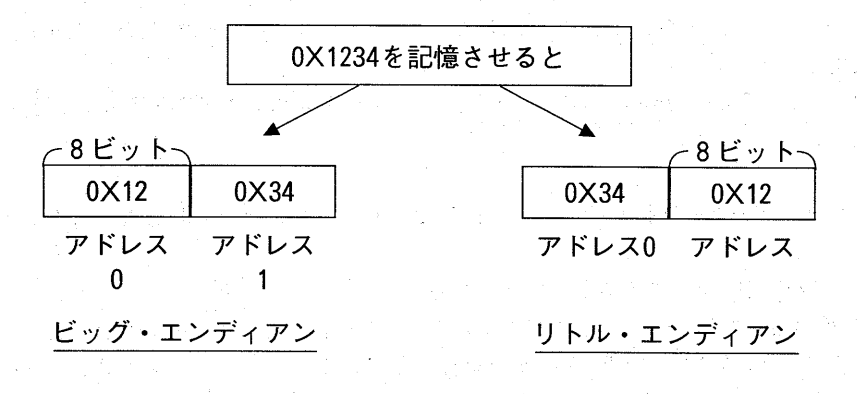

これに対して、Windows マシンで使われているPentium CPUはリットル・エンデイアン方式、 つまり下の8ビットが先にくる。 両者の間には、同じ16ビットデータであっても、並び方に違 いがある。このために、データをそのまま使用することが出来ない。

この変換をおこなうために、付2に示すreverse.cというプログラムを作成した。

これにあわせて、付3に示すWAVE形式のヘッダーを作成するwavhdr.c というプログラムも作 成した。

#### 7. あとがき

変換した音声データは次の方法で再生した。

- 1) Windowsのアクセサリーの一部としてあるエンターテイメントの中に、CDプレイヤーとサ ウンドレコーダーが入っている。 原則的にはどちらのソフトウエアでも再生することができるが、会話の音声データの場合に はデータ量が多いので、CDプレイヤーでは再生が出来なかった。
- 2)変換に使ったコンピュータの他に、別のWindowsマシンを持っている。 このシステムは、Creative Design社のSound Blaster AWE 64 Goldというサウンドカード を実装している。 このボードに付属しているWAVE Studioというソフトウエアを使用すると、再生は勿論の こと、データの波形を見ることができる。
- 3)このプロジェクトで変換プログラムを作成し終わった頃、レコーディング技術者向けの雑 誌でSound Foundry社からSound Forge 4.5というソフトウエアが販売されていることを知っ た。このソフトウエアは音楽編集用であるが、多機能である。データの変換にしても、数十 種類の変換が出来る。しかし、多機能だけあってかなりの金額がはる。

用途を音声データの編集や変換に限定すれば、機能は限定されるものの、廉価な Sound Forge XP 4.5を使用することができる。

(最近のWindows系のマルチメディアを取り扱うソフトウエアの中には、Sound Forge XP 4.5を添付していることがある。)

このソフトウエアはグラフィック・インターフェースを採用しているので、大変使いやすい。 サウンドデータをMP3ファイルに変更する場合には、オリジナルデータはサンプリング· レートが16KHz以上で記録されている必要があった。今回作成したAU形式のファイルは 8KHzであったから、これを16KHzにアップ・サンプリングする際にSound Forge XPを 使用した。

次の図 2 はSound Forge XP 4.5で2チャネルの音声データを読み込んだときの様子を示し ている。

サウンドデータの変換を行っている過程でいろいろなことを経験した。 たとえば

- 1) データの変換を間違えると、雑音になる。
- 2) 電話の会話を録音したデータであるから、1チャネルデータ、16KH z のサンプリングレー トのデータと誤解してデータの変換を行った。ところがこのデータは8KH z の2チャネル で録音したデータであった。数字の上では釣り合うので、再生した音は当然のことながらモ ノラルであった。内容は理解できたが、音声はエコーがかかったような、リンキングがある ような、明瞭度がぐっとかける珍しい音であった。
- このような原因を調べるときに先のグラフ表示は大変有効な手段であろう。

バイト単位で、データの上下を変換するプログラムの内容それ自体は単純であるが、ここに大 きな落とし穴がある。

音声データの場合には1つのファイルの容量が100から200Mバイトの大きさになるから処理を1 億回から2億回位繰り返して行わなければならない。プログラムの作り方によって、1回の処理 の中に無駄な部分があると、これが増大され、データの変換時間に大きく影響を与える。何も考 えずに作成した場合 (novice program) とじっくり検討して作成した場合(expert program)と では変換時間にどの位の差が有るだろうか。少なくとも5倍くらいの差が出てくることが確認さ れている。

いま、このプロジェクトに端を発して、「ソフトウエアのパフォーマンス」というテーマに取 り組み始めた。

そればかりではなく Pentium MMX プロセッサーからSIMD (single Instruction Multi Data) というスーパー・コンピュータ並の機能が組み込まれていることを知った。

この機能を使用するとマルチメディア関係のデータを処理する場合に、速度が飛躍的に改善され る 。

註: 通常のコンピュータはSISD、即ち1つの命令で1つのデータしか処理をしない。

しかし、SIMD方式であると1つの命令で複数の命令を処理することができる。

.SPH 形式のファイルを.WAVE 形式のファイルに変換する手順

例 test1.sphを test1.wav に変換する。

1) SHORTEN プログラムを使用して、音声ファイルを解凍する。

shorten-d $1024$  testl.sph temp

このコマンドによって、解凍されたデータが temp ファイルに書かれる。 temp の代わりにどのような名前を使用してもよい。

2) mkauhdrを使って、.AU 形式のファイルで必要であるヘッダー情報を作成する。

mkauhdr

このプログラムでは、次の情報の入力が求められる。

ファイル名 testl のように拡張子を除いたつずり ファイルの長さ

これに、よって、 ファイル名.auhdrという名前のファイルが作られる。 この場合には、 test1.auhdr が作られる。

「注 意 」

同じファイル名で作業を繰り返して行うときには

まえもって、 .auhdr ファイル、この場合には test1.auhdr ファイルを消しておく必要が ある。

最初に、

attrib test1.auhdr

を実行する。

多分、このファイルに AやRの属性が設定されている。 これを次のコマンドで解く

attrib  $-A$  – R testl.auhdr

その後次のコマンドでファイルを削除する。

del test1.auhdr

3).AU形式のファイルを作成する。

次のコマンドを使って、先に作成したファイルを合成し、これを1つのファイルにする。

 $-96-$ 

copy  $\angle$  b testl.auhdr+temp testl.au

このファイルは、SUN,NeXTやSGI Indyでプレイバックすることができる。

SUNでプレイバックする場合には、次のコマンドを使用する。

audioplay testl.au

SGI Indyではファイルをダブル・クリックする。

4).AUフ ァ イ ル を.WAVEフ ァ イ ル に変 換 す る 。 この場合にはSOX(Sound eXchange)を使用する。

sox testl.au  $- s - w$  testl.wav

5) プレイバック

メディアプレーヤを使用する。

「スタート」-> 「アクセサリー」-> 「マルチメディア」-> 「メディアプレーヤ」を選択する。

「注 意 」

「サウンドレコーダ」を使うこともできるが、ファイルが大きい場合には

(1) メモリー不足が生ずる。

(2) ファイルの読み込みに時間がかかる。

などの理由から、メディアプレーヤを使用するのが良い。

その他

audump このプログラムは、 AU 形式のファイルのヘッダー情報を表示する。

wavdump このプログラムは、.WAVE形式のファイルのヘッダー情報を表示する。

filedump このプログラムは、コンマンド・ラインで指定したファイルの内容を 16進数と文字で表示する。 このプログラムを使って、ファイルの形式を知ることもできる。

### 付1 AUヘッダーを作成するプログラム

 $*$ include  $\lt$ stdio.h $>$  $*$ include  $\le$ fcntl.h $>$  $*$ include  $\langle$ string.h $\rangle$ 

'define SIZE 40 'define MULAW 0x01  $*$ define MONO  $0x01$ 'define STEREO 0x02 'define SAMPLING 8000 'define DEBUG FALSE

char buff[SIZE]: char fileName[31];

```
char hdrbuff[1024];
char hdrptr[20];
```

```
long atol (char*) ;
long getDataLength( char* ,int) ; 
void fill(long);
void getHeaderData(char *);
```

```
<sup>#</sup>if DEBUG = TRUE
void output(void); 
 endif
```

```
void mkfile(char *);
```

```
void main ( argc,argv) 
int argc; 
char *argy[];
/* 
  * \arg v[0] = "mkhdr";*argy[1] = file name;
  *argv[2] =dir name;
*/
```

```
\overline{\mathcal{L}}
```

```
 int i; 
long leng; 
long rate; 
  strcpy(fileName,argv[1]);
  getHeaderData(argv[1]);
```

```
for(i= 0; i < SIZE; i+ +) buff[i] = 0;
```

```
buff[0] = '.
buff[1] = 's';
buff[2] = 'n';buff\begin{bmatrix} 3 \end{bmatrix} = 'd';
```

```
\angle* location of 1st data *\anglebuff[6] = SIZE \angle 256;
buff[ 7] = SIZE % 256;
```
 $\times$  \* data length \*/  $7 *$  buff[ 8] .. buff[11]  $*/$  $leng = getDataLength("sample_count", 12);$ printf("サンプル数は %ld¥n", leng); getchar( ) ;  $\log = \log + \log$ ;  $fill(leng)$ ;

 $\angle$  \* recording mode = mu-law \* $\angle$  $\text{buff[15]} = \text{MULTAW}$ ;

```
\angle* sampling rate *\angle\angle* buff[16] ... buff[19] *\anglerate = getDataLength("sample_rate", 11);for (i=19; i> =16; i-)\text{buff}[i] = \text{rate } \% 256;
 rate \angle = 256;
```
 $\times$  \* no. of channels = 2, stereo \*/  $buff[23] = getDataLength("channel_count", 13)$ ;

```
\angle* file name */
for (i=0; i<16 && fileName[i]; i++)
 buff[24 + i] = fileName[i];/* 
output();
```

```
 */
```
 $\mathbf{I}$ 

 $\mathbf{L}$ 

```
mkfile(fileName);
```

```
long atol (char *arg)
 char ch; 
 long temp = 0;
 while ((ch = * arg + 1))if (ch == ', ' | ' ' ) continue;
   temp = temp * 10 + (ch - 0x30);
```
 $-99-$ 

```
 return temp; 
\left\{ \begin{array}{c} 0 \\ 0 \\ 0 \end{array} \right.long getDataLength(char *pattern, int size) 
  int i; 
   int value; 
  \angle printf("Pattern % s size= % d\inf{4} n", pattern, size);
  for (i= 0; i< 1024; i++)if (\text{strncmp}(\&hdrbuff[i],pattern,size) = 0)printf("HIT! % d \not\equiv n", i); break;
     \mathbf{R}\downarrowvalue = 0:
  if (i < 1024)printf("LOCATION \ % d\' n",i);
     for (i + = size; i < 1024; i++)printf("LOC = % d DATA = % c \notin n", i, hdrbuff[i]);
       if (hdrbuff[i] == 'Yn') break;if (hdrbuff[i] >= '0' && hdrbuff[i] \langle = '9' \rangle}
          value = value * 10 + \text{hdrbuff}[i] - '0';\mathbf{I}\mathbf{I}\overline{\phantom{a}}return value; 
\begin{array}{c} \end{array}void fill(long value) 
\left\{ \right.int i=11;
  while (value && i > = 8) {
     \text{buff}[i-] = \text{value } \% 256;
     value \angle = 256;
  \mathcal{L}\mathbf{I}void output() {
  int i;
```
}

```
-100-
```

```
for(i=0; i < SLE; i++)printf (" % 02x ", buff[i]);
printf ("Y<sub>n"</sub>);
```

```
void mkfile(char *name)
\overline{\mathbf{I}}int fd; 
  char hdrName[31];
  strcpy (hdrName,name);
  strcat(hdrName,".AUHDR");
  if ((fd = open(hdrName, O_CEREAT + O_WRONLY)) == -1)printf("ヘッタ'ー·ファイルを作成することができませんでした。¥n");
    exit(1);ł
  write(fd, buff, SIZE);
  close(fd):
\mathbf{I}void getHeaderData(char * arg) {
```

```
char fname [51];
FILE * fd;
 int bytes; 
int i = 0;
int j;
int ptr = 0;
```

```
strcpy (fname, arg);
strcat(fname,".SPH");
```
if  $((\text{fd} = \text{fopen} (\text{frame}, "r")) = \text{NULL})$ printf("ディレクトリー・ファイル %s が存在しません¥n",fname);  $exit(3);$  $f scanf (fd, "%s",hdrbuff);$  $bytes = strlen(hdrbuff);$ printf("%s",hdrbuff);

```
hdrptr[i] = ptr;
```
医小型 经公司的 计编码 医乳糖的

```
while \text{strncmp}(\text{hdrbuff}, \text{"end} \text{head", 8}) := 0ptr += bytes +1;
  i + +:
   fgets(hdrbuff,180,fd); 
bytes = strlen(hdrbuff); printf( "%s",hdrbuff); 
 hdrptr[i] = ptr; 
getchar(); 
\mathbf{I}
```

```
 fclose(fd); 
getchar();
```
# 付2 上下のバイトを入れ替えるプログラム

```
* include \lt stdio.h >* include \langle fcntl.h \rangle* include \langle stdlib.h \rangle*nclude \langle sys\angletimeb.h >* include \langle sys\angle types.h >
```
define SIZE 32768

short reverse(short vala)  $\{$ return ((unsigned) vala >> 8) | (vala << 8) &0xff;  $\left\{ \right.$ 

char buffer[ SIZE ]; time \_t startTime, endTime; struct \_timeb startt,endt;

void main (int argc, char \*argv[]) {

FILE  $*fd1$ ,  $*fd2$ ;

```
int totalBytes;
  int bytes;
  inti;
  char reply;
  int temp, temp1; int cy;
 if (\text{argc} != 3) }
   printf("¥n使用方法が間違っています。¥n");
   printf( "BITREVERSE 変換元のファイル名 変換先のファイル名¥n¥n");
   exit(1);
  }
 printf('確認します。¥n");
 printf("入 力 フ ァ イ ル の 名 前 は%s¥n",argv[1]);
 printf("出力ファイルの名前は %s¥n",argv[2]);
 printf("間違いがない場合は Y を、間違の場合には N を入力してください¥n");
reply = getchar();
 if (reply != 'Y' && reply != 'y') {
   printf("Yあるいはy以外の文字が入力されたので、作業を中止します。¥n");
exit (2):
 }
 if ((fd1 = fopen(\arg v[1], "r+b")) == NULL) {
   printf( "入力ファイル %s はありませんでした¥n", argv[1]);
   exit (3);
 }
 if ((fd2 = fopen(argv[2], "w+b")) == NULL) {
   printf( "出力ファイル %s は作成できませんでした¥n", argv[2]);
   exit (4);
 }
 totalBytes = 0;
 printf("1回の読み込みの大きさ %d バイト¥n",SIZE*2);
 time( & startTime); ftime( & startt);
 while ((bytes = fread((char *)&buffer, 1, size of(buffer),fdl)) > 0)}
   totalBytes += bytes;
    \angle\angle count = bytes >> 1;
    //printf( "読み込みバイト数 今回%dバイト 全体で%d バイト¥n", bytes, totalBy
tes);
```
 $-103-$ 

```
for (i=0; i < bytes; i+=2) {
   char temp:
   temp = buffer[i];
   buffer[i] = buffer[i+1];buffer[i+1] = temp;}
 fwrite( &buffer, 1, bytes, fd2);
},
time(\&endTime); time(\&endt);printf("%ld バイト変換しました¥n",totalBytes);
printf("Start %lu Sec %u Msec¥n",startTime, startt.millitm);
printf("End %lu Sec %u Msec¥n",endTime, endt.millitm);
 cy = 0;
 temp = endt.millitm - start.millitm:
 if (temp \langle 0 \rangle | cy = 1; temp + = 1000;
 temp1 = endTime - startTime - cy;
 printf("Elapsed time %u Sec %u Msec¥n",templ,temp);
fclose(fd1);
```

```
fclose(fd2):printf("作業は終了しました¥n");
```
### 付3 WAVEヘッダーを作成するプログラム

 $*$ include  $\lt$ stdio.h $>$  $*$  include  $\le$  fcntl.h  $>$  $*$  include  $\langle$ string.h $\rangle$ 

}

 define PCM Ox01 define MULAW Ox101 define ALAW 0x102 define ADPCM 0x103

define MONO Ox01 define STEREO 0x02

struct {

```
char id[4];
  long fileSize; 
  char formName[4];
  char chunkType1[4];
  // 
  long chunkLength;
  short samplingType;
   short numberOfChannels; 
   long samplingRate; 
   long numberOfBytes; 
  short blockAlign;
  short numberOfBits; 
   // 
  char chunkType2[4];
  long dataSize; 
   wavHeader; 
long atol(char *);
void mkhdr( void) ; 
void main (argc, argv)
int argc; 
char *argy[];
\overline{\mathcal{L}}long para1;
   strncpy( wavHeader.id, "RIFF" ,4) ; 
  strncpy( wavHeader.formName, " WAVE" ,4) ; 
  strncpy( wavHeader.chunkTypel," fmt " ,4 ) ; 
  strncpy( wavHeader.chunkType2," data" ,4 ) ; 
  wavHeader.chunkLength = 16;
  wayHeader.samplingType = MULAW;wavHeader.numberOfChannels = MONO; 
  wavHeader.blockAlign = 1;
  wavHeader.numberOfBits = 8;
  para1 = atol(argv[1]);wavHeader.dataSize = paral;
  wavHeader.fileSize = paral + 36;
  wavHeader.samplingRate = 16000;
```

```
wavHeader.numberOfBytes = wavHeader.samplingRate;
  mkhdr():
  printf ("SIZE OF INT \Rightarrow %d\\phi n", size of (int));
  printf ("SIZE OF LONG \equiv > %d\\phi n", size of (long));
  print(' % d \text{# } n", size of (short));\mathcal{I}long atol (char *_p) {
long value = 0;
  while (*p) |
    if (*p == ',') continue;
    value = value * 10 + (*p - 0x30);
    p + +;
   1 
   return value; 
\mathbf{r}void mkhdr (void)
\downarrowint fd; 
  if ((fd = open("WAVHDR", O_CREAT + O_WRONLY)) == -1)print('Can't create \yen n');
    exit (1);
  \left\{ \right. write( fd,&wavHeader,sizeof ( wavHeader) ) ; 
  close(fd):
1
```
〈参 考 文 献>

```
1) 音声データの圧縮に関して
a) Gibson, Berger, Lookabaugh, Linderbergh and Baker著
     Digital Compression for Multimedia
     PRINCIPLES & STANDARDS 1998年
                                発行所 Morgan Kaufman Publisher
2) ファイルの形式に関して
```
a) Tim kientzle著

INTERNET FILE FORMATS 1995年

発行所 The Coriolis Group, Inc

 $\label{eq:2.1} \mathcal{L}^{\mathcal{A}}\left(\mathcal{L}^{\mathcal{A}}\right) = \mathcal{L}^{\mathcal{A}}\left(\mathcal{L}^{\mathcal{A}}\right) = \mathcal{L}^{\mathcal{A}}\left(\mathcal{L}^{\mathcal{A}}\right)$ 

a)鈴木直美著

 $-106-$ 

標準ファイル フォーマット辞典 1998年 発行所 (株)インプレス a) NeXT Computer Inc.,著 NeXTSTEP GENERAL REFERENCE Volume 2 1992年 発行所 Addison Wesely Publishers 3) JAVAに関しては a)Kanervacho著 The Java FAQ 1997年 発行所 Addison Wesely b) Suliva, Winzeler, Deagen and Brown著 Programming with the Java Media Framework 1998年 発行所 John Wiley 4) サウンド・データを作成する場合の参考書として次の本が参考になる。 Ron Simpson著 Cutting Edge Web Audio 発行所 Prentice Hall International 邦訳は アクロバイト監訳 Webページ サウンドテクニック サウンドを使った魅力的なホームページの作り方 1998年 発行所 株式会社プレンティスホール出版 5) Linuxでサウンド・データを含めてマルチメディアを取り取り扱う場合は次の本が参考になる。 Tranter著 山形浩生訳 Linux マルチメディアガイド 1997年 発行所オライリー・ジャパン 6) C,C++プログラミング 出稿後に入手した。この本にはC,C++プログラミングだけでなく,サウンド・データを処理す るために必要な情報が書かれている。 Tim Kientzle A Programmer's GUIDE TO SOUNDS 1998年 発行所 Addison Wesley

 $-107-$